## *Ennen aktivoinnin aloittamista*

Varmista, että olet ladannut ja asentanut viimeisimmän version ClassPad Managerista koneellesi. Versionumero näkyy ClassPad Managerin aloitusnäytöllä Menu > Versio:

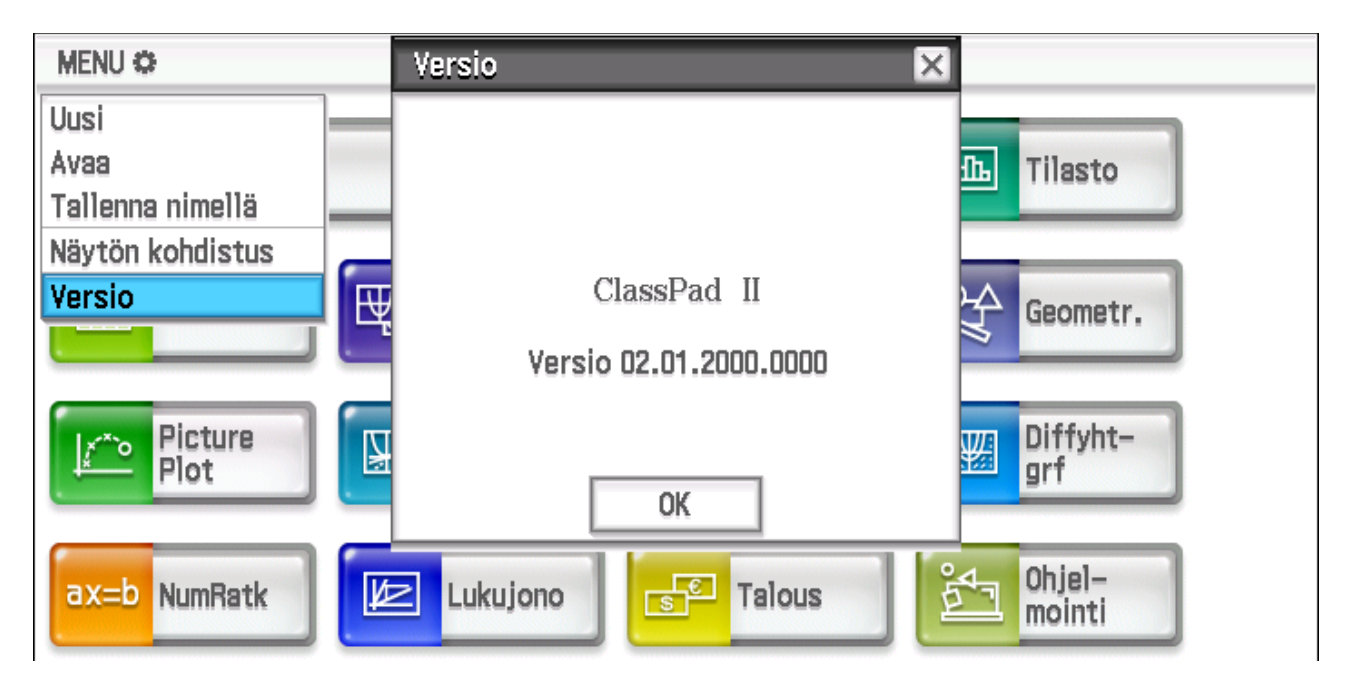

Viimeisin ladattava versio löytyy lataussivult[a http://edu.casio.com/softwarelicense/index.php](http://edu.casio.com/softwarelicense/index.php):

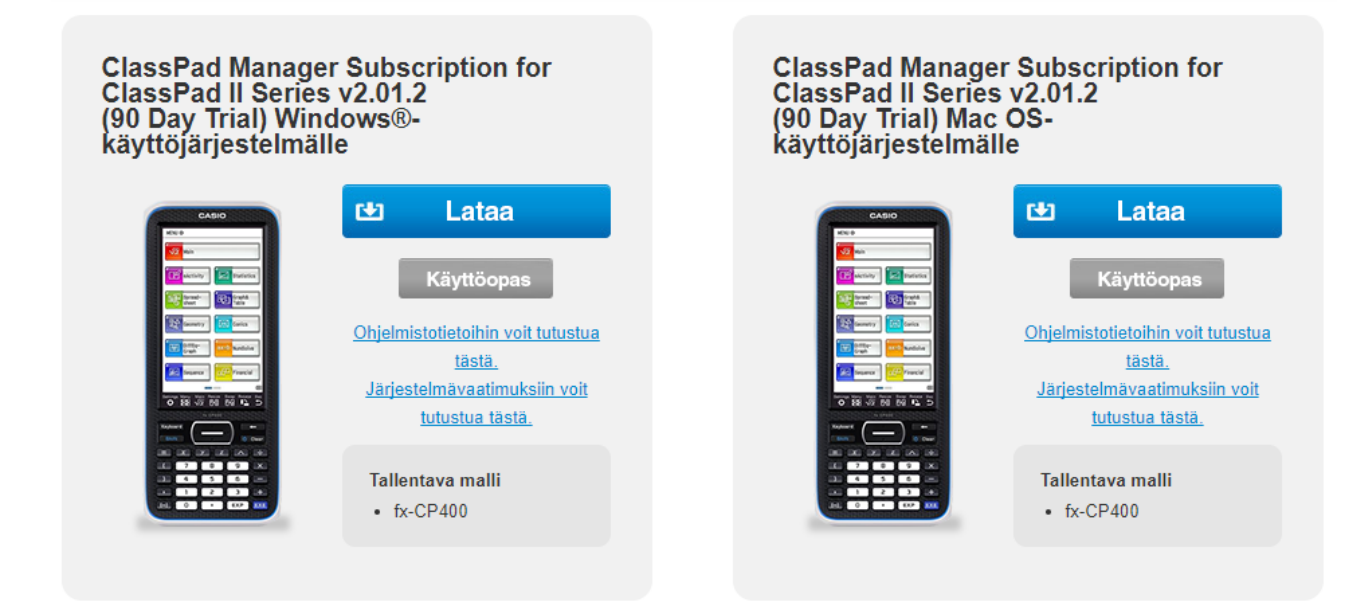

Voit myös aktivoida ohjelman ensin ja päivittää sen myöhemmin viimeisimpään versioon. Aktivointia ei tarvitse suorittaa uudestaan. Asennus on hyvin suoraviivainen, mutta voit tarvittaessa katso[a ohjeen](http://www.casio-laskimet.fi/fi/download/manuals/MacOS_asennusopas.pdf) Mackoneiden asennukseen. Kokeiluversio toimii 90 päivää, jonka kuluessa se suositellaan aktivoitavaksi.

Ohjelman aktivoimiseksitarvitset Claim Coden, jonka voi hankkia 1 tai 3 vuodeksi Casio[n jälleenmyyjiltä](http://www.casio-laskimet.fi/fi/opettajakoulu/koulunyhteistilaus/), Casio[n nettikaupasta](https://secure.shareit.com/shareit/product.html?productid=300741987) tai laskimen (fx-CP400 tai fx-991EX 2in1 paketti) mukana pakkaukseen kiinnitettynä.

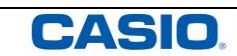

## *Aktivointi*

**Kokeiluajan loputtua ohjelma pitää aktivoida.** Tällöin käynnistyksen yhteydessä vaihtoehto "Kyllä. Haluan aktivoida lisenssini." ponnauttaa ikkunan, johon License Code syötetään.

## *Kuinka muutan Claim Coden aktivoinnissa tarvittavaksi License Codeksi?*

Valitse sivun [https://edu.casio.com](https://edu.casio.com/)yläreunassa kieleksi "Suomi" ja klikkaa "Activation Login" –painiketta.

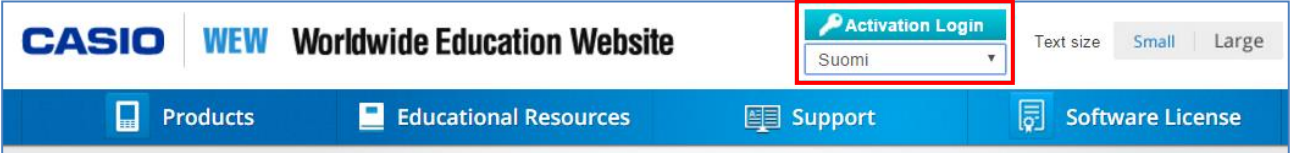

Kirjaudu sisään lisenssinhallintaan (ensimmäisellä kerralla luodaan tunnus) ja jatka klikkaamalla "Uusi":

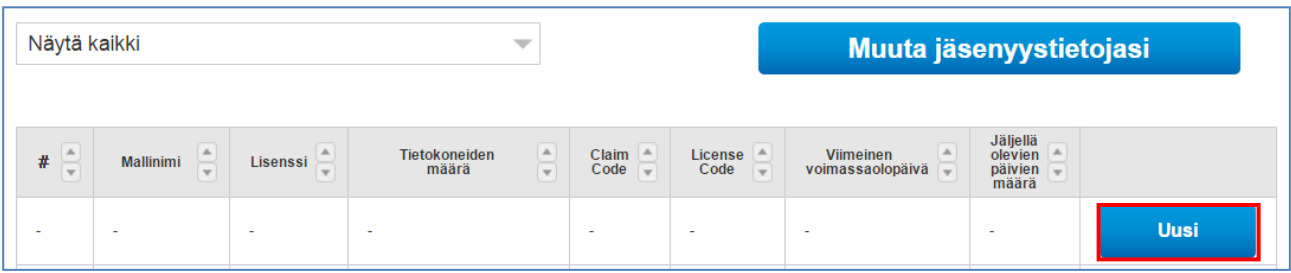

Kirjoita Claim Code sille varattuihin kenttiin:

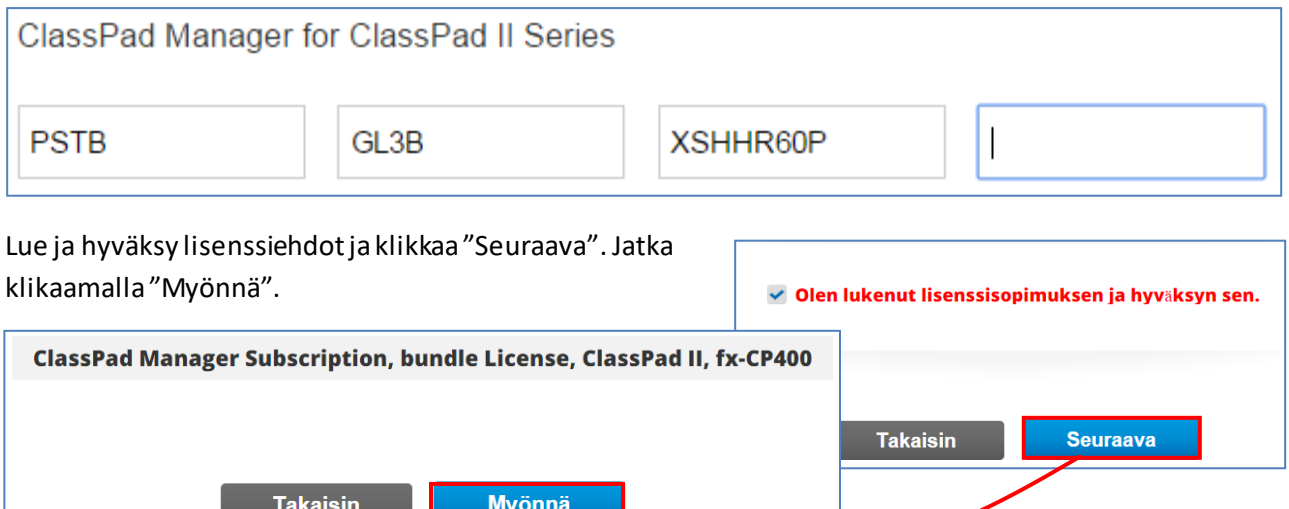

License Code -koodi on myönnetty. ClassPad Manager Subscription, bundle License, ClassPad II, fx-CP400 -version Licence Code koodi 7cf22-fe7f7-d54e3-3a983-96253-3d173d2

Voit käyttää Copy-Paste toimintoa 5 merkin ryhmä kerrallaan, kun License Coden ClassPad Managerin aktivointikenttiin. Lisenssitiedot löytyvät aina kirjautumalla lisenssienhallintaan.